# **ماشینکاری چند محوره ) Multi Axis ( در PowerMill**

امروزه با توجه به افزایش تنوع محصوالت و تغییر سریع نیازهای بازار مصرف، استفاده از ماشین های کنترل عددی در هر صنعتی غیر قابل اجتناب و حتی در کشورهای جهان سوم و مصرف کننده تکنولوژی نیز فراگیر شده است. اگر چه در بسیاری از موارد استفاده از ماشین های CNC تا سه محور پاسخگوی نیاز صنایع است، ولی نسل جدید ماشین های CNC عالوه بر سه محور حرکتی خطی دارای یک تا سه محور حرکتی دورانی نیز می باشند. این نوع ماشین ها که به ماشین های Axis Multi یا چند محوره موسوم هستند، بسیاری از صنایع را در دگرگون ساخته اند.

تصورات غلط متداول د رمورد ماشینکاری چند محوره

بیشتر مردم عبارت ماشینکاری4 و 5 محوره را به معنی حرکات پیچیده و ماشینکاری قطعات خیلی خاص می پندارند. این دیدگاه از رویت نمایش های تجاری سازندگان ماشین ابزار و همچنین سازندگان سیستم های CAM/CAD که قصد دارند پیچیده ترین توانایی های محصوالتشان رابه نمایش می گذارند، ناشی می شود. درواقعیت اکثرافرادی که ازماشین های 5 محوره استفاده می کنند هیچگاه پره های ایمپلر یا سوراخ های منحنی شکل روی سیلندر موتور ماشینهای مسابقه ای را ماشینکاری نکرده اند. بیشتر آنها ماشینکاری های ساده ای از جمله سوراخکاری، دور تراشی یا حفره تراشی های 3 محوره انجام می دهند؛ به صورتی که محور های دورانی با حرکت ایندکس، قطعه کار یا ابزار را در زاویه مورد نیاز قرار می دهند و به این ترتیب ماشینکاری های سه محوره ساده را در جهات مختلف اجرا می کنند. به این روش در اصطالح ماشینکاری

**هادی اسکندریان گروه مهندسی مکانیک )ساخت و تولید(، دانشگاه آزاد اسالمی، واحد علوم و تحقیقات تهران E-mail: hadi.eskan@yahoo.com** Tel: (+98) 0914 128 7739

## 3+2 می گویند. بسیاری از قطعات با این روش قابل ماشینکاری هستند.

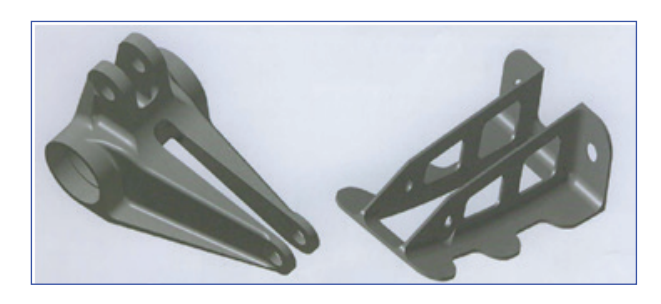

**ماشینکاری به روش 2 + 3 مزایای استفاده از ماشین های چند محوره -1 کاهش زمان تنظیم**

یکی از مهم ترین دالیل استفاده از ماشین های چند محوره، کاهش زمان تنظیم ) Up-Set ) قطعات است. تنظیم مجدد قطعه در جهات مختلف بسیار وقت گیر و هزینه بر است با استفاده از ماشین های چند محوره می توان با یک یا بعضا دوبار بستن قطعه همه جای قطعه کار را ماشینکاری کرد و به این ترتیب هزینه و زمان تولید کاهش می یابد.

#### **-2 افزایش دقت**

هربار که قطعه کار را از یک فیکسچر به فیکسچر دیگر منتقل می کنید، احتمال خطای نا همراستایی )Misalignment – )خواه در هنگام up Set و خواه در طی براده برداری- وجود دارد. همچنین امکان انباشته شدن خطا ) Error Stacked ) بین سطوح ماشینکاری

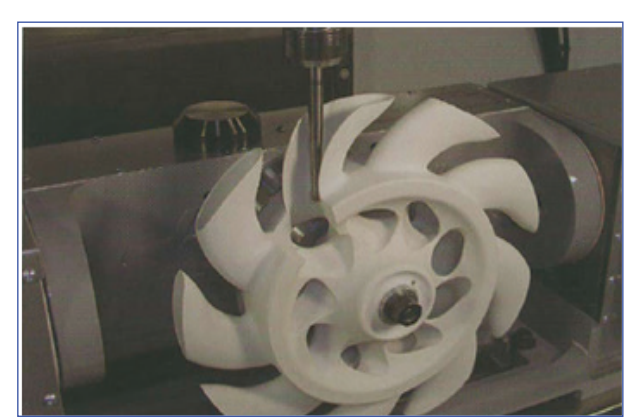

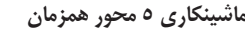

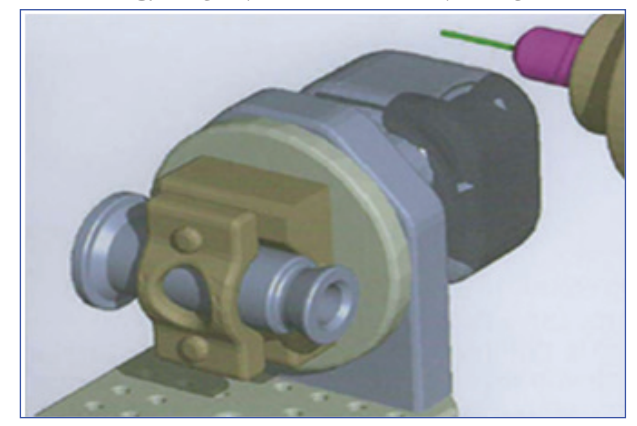

**استفاده از Table Rotary جهت ماشین ماشینکاری 5 محور همزمان کاری دوسر قطعه**

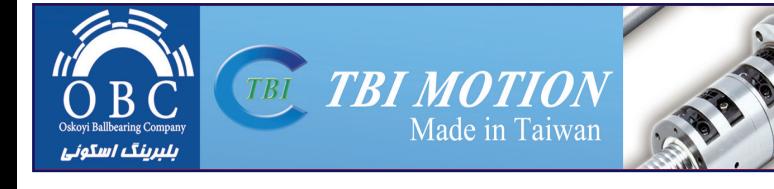

www.irmpm.com | مجله فنی مهندسی ساخت و تولید - شماره43

**90**

شده در مراحل مختلف وجود دارد. با استفاده از یک محور دورانی ساده روی میز ( Rotary Table ) یا با استفاده از یک ماشین ۵ محور امکان استفاده از ابزارهای برشی کوتاه تر و صلب تر و با سرعت پیشروی وسرعت برشی بیشتر فراهم می شود. به این ترتیب نرخ براده بردای بیشتر در باالترین سطح دقت حفظ می شود.

### **-3 صافی سطح باالتر**

وقتی با یک فرز سه محوره کار می کنیم، برای ماشینکاری یک دیواره بلند به ابزار بلندی احتیاج داریم که حد اقل به اندازه ارتفاع دیواره از ابزار گیر ( کولت ) بیرون بماند. استفاده از ابزار بلند علاوه بر تحمیل هزینه باال، موجب افزایش ارتعاش و انحراف ابزار می شود. در ضمن مجبور خواهیم بود از مقادیر پایین سرعت پیشروی استفاده کنیم. ولی با استفاده از ماشین های Axis Multi قادر خواهیم بود با دوران قطعه کار یا ابزار، از ابزار های کوتاه تر استفاده کنیم. استفاده از ابزارهای براده برداری کوتاه تر باعث می شود انحراف ابزار کاهش یابد، لرزش ابزار حداقل شود و پاس های براده برداری نرم تر و دقیق تر شود.

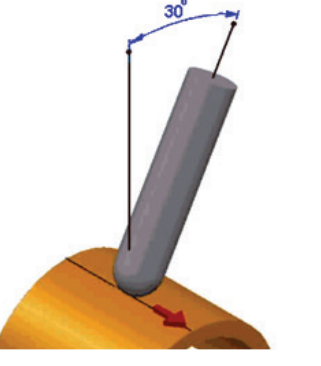

#### **انتقال نقطه تماس از نوک ابزار**

#### -4 **امکانات جدید**

ماشینکاری بعضی از قطعات به وسیله ماشین های سه محوره دشوار است؛ ولی ماشینکاری بعضی دیگر از قطعات به وسیله ماشین های سه محوره غیر ممکن است. قطعاتی که در ماشینکاری آنها نیاز حرکت همزمان هر چهار یا پنج محور باشد، دیگر به وسیله ماشین های سه محور قابل تولید نخواهند بود.

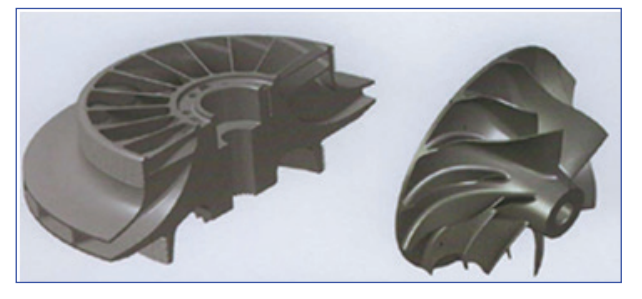

**برخی از قطعاتی که به وسیله ماشین های سه محور قابل ماشینکاری نیستند**

در اینجا توجه به این نکته ضروری است که ماشینکاری چند محوره به صورت چهار محور همزمان یا پنج محور همزمان ) به شکلی که همه محور های دورانی و خطی همزمان کار کنند ( به طور اجتناب ناپذیر نسبت به ماشینکاری چند محوره به روش 2 3+ از دقت کمتری برخوردار است. بیشتر ماشین های چند محوره دارای فقل ) Clamp ) هیدرولیکی روی محور های دورانی شان هستند. به شکلی که وقتی محور های دورانی متوقف هستند، به صورت خودکار یا توسط یک code-M در برنامه، محور دورانی به شکل هیدرولیکی فقل می شود. وقتی ماشینکاری به شکلی باشد که محورهای خطی و دورانی به صورت همزمان عمل براده برداری را انجام دهند،کنترل زاویه محورهای دورانی روی ابزار یا قطعه کار تنها توسط سروو موتور آن محور انجام می گیرد. بنابراین پیشنهاد می شود حداالمکان از ماشینکاری به روش ایندکس )2 + 3 ( استفاده شود. در عملیات خشنکاری به علت باال تر بودن نیرو های ماشینکاری اهمیت این مسئله دوچندان دارد. استفاده از محور های دورانی و خطی در براده برداری به صورت همزمان، عالوه بر آسیب رساندن به ابزار، می تواند در بلند مدت صدماتی را به ماشین نیز وارد کند. وقتی که محور های دورانی قفل باشد ماشین صلبیت بیشتری دارد و فشاری روی موتور محور های دورانی اعمال نمی شود. در این حالت محور های خطی می توانند عملیات براده برداری را انجام دهند. بنابراین از روش چهار یا پنج محور همزمان تنها در حالتی استفاده می کنیم که از این امر ناگزیر باشیم. البته در صنایع چوب و سنگ، به علت کمتر بودن نیروهای ماشینکاری این مسئله اهمیت کمتری خواهد داشت. در ادامه قصد داریم با بیان یک مثال در پاورمیل ماشینکاری به روش

2 + 3 را شرح دهیم. برای این منظور از نرم افزار 10PowerMill استفاده می کنیم.

## **ماشینکاری به روش 3+2**

همانگونه که اشاره شد در روش ماشینکاری3+2 ابزار یا قطعه کار در ابتدا در زاویه مناسب قرار می گیرد و سپس ماشینکاری سه محوره ساده تحت آن زاویه با محور های X,Y,Z انجام می شود. قرار دادن قطعه یا ابزار در زاویه مناسب هم می تواند به صورت دستی انجام شود، ) حتی در ماشین هایی که محور های دورانی شان به صورت CNC کنترل نمی شود می توان از این روش استفاده کرد. ( و هم در برنامه CNCگنجانده شود. وقتی تعداد جهات ماشینکاری زیاد شود تنظیم زاویه محور های دورانی به صورت دستی بسیار وقت گیر خواهد بود. در صورتی که از Mill Power با License کامل استفاده می کنید این امکان را دارید که برای هر جهت ماشینکاری دستگاه مختصات یا Plane Work جداگانه تعریف کنید و در نهایت با یک بار برنامه گرفتن از همه آنها نسبت به دستگاه مختصات مرجع هم محور های دورانی و هم محور های خطی را کنترل کنید.

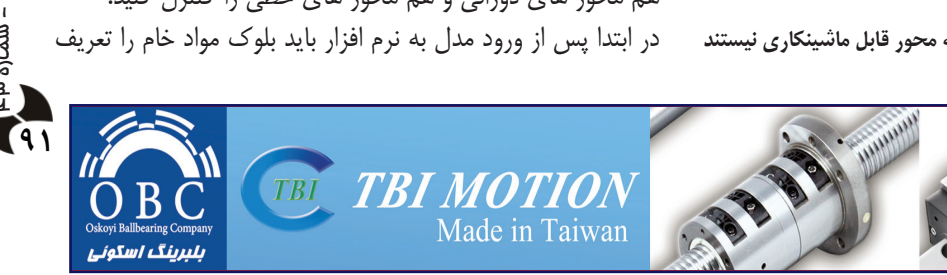

کنیم. توجه شود در روش ماشنکاری 3+2 وقتی بلوک مواد خام را تعریف می کنیم باید آن را وابسته به دستگاه مختصات خاص تعریف کینم . اگر از گزینهActive WorkPlane استفاده کنیم پس از هر بار تعویض WorkPlane نیاز است که دوباره بلوک مواد خام را تعریف کنیم. توصیه می شود در ابتدا با جا به جا کردن مدل آن را در موقعیتی قرار دهید که نقطه مرجع ) صفر و صفر ( مدل بر روی مبداء مختصات اصلی نرم افزار ) Global ) قرار بگیرد. همچنین توصیه می شود مدل را نسبت به محور های مختصات Global به گونه ای دوران دهید که، مدل تحت همان زاویه ای قرار بگیرد که قرار است بر روی ماشین ) در حالتی که محور های دورانی مقدار صفر دارند( بسته شود . پس از آن باید تعیین کنیم که ماشینکاری تحت چه زاویه هایی انجام شود که اثر بخش تر باشد. سپس برای هر یک از این جهات یک دستگاه مختصات بسازیم. دستگاه مختصاتی که تعریف می شود باید به گونه ای باشد که محورZ درراستای ابزار قرار بگیرد و جهت آن خالف جهت ابزار باشد. در ابتدا با انجام یک خشنکاری 3 محوره تا حد ممکن به مدل نهایی نزدیک شویم. بنا بر این ابتدا با استراتژی Offset Area Clearance یک خشنکاری 3 محوره ساده اجرا می کنیم.

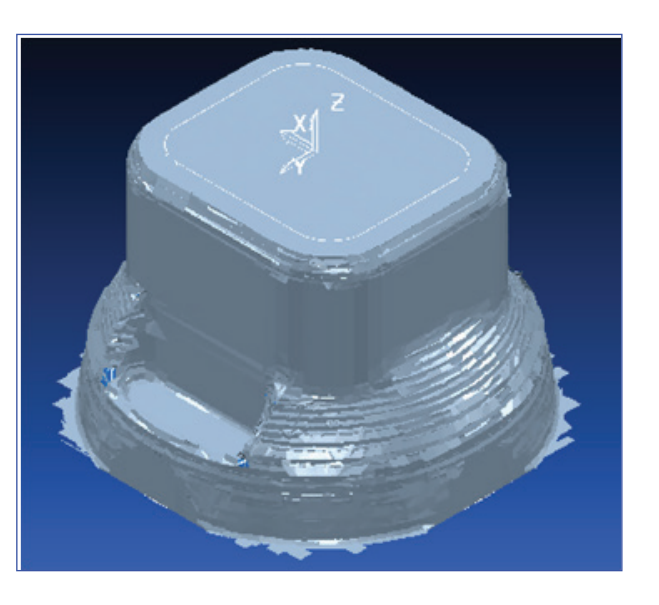

**شکل قطعه کار پس از اجرای خشنکاری 3 محوره** سپس در قسمت مرورگر بر روی plane Work راست کلیک کرده و از منوی باز شده فرمان Plane Work Create را اجرا کنید . در کادر محاوره ای باز شده در قسمت Align to Pick روش Align to Pick را انتخاب کنید. و سپس سطح مشخص شده در تصویر را انتخاب می کنیم.

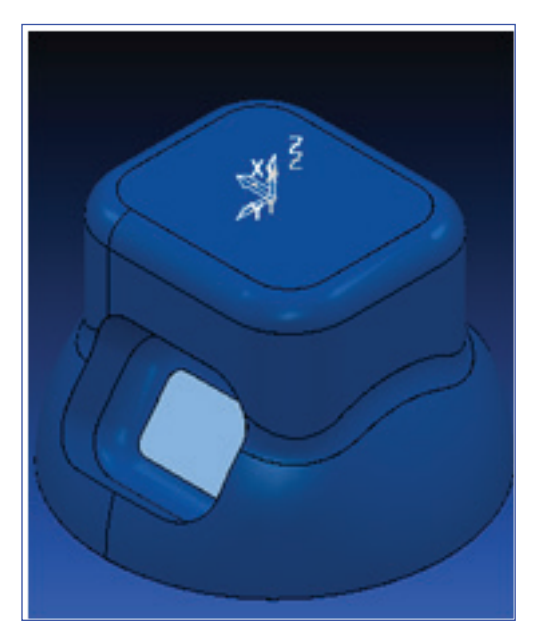

**انتخاب سطح جهت تعریف Plane Work**

 با انجام این کار محور Z از Plane Workساخته شده عمود بر این سطح قرار می گیرد و این دقیقا همان چیزی است که مورد نیاز ما است. به این ترتیب اگر ما Plane Work ساخته شده را در وضعیت Active قرار دهیم و هر یک از استراتژی های 3 محور را اجرا کنیم محور ابزار در راستای مورد نظر ما قرار می گیرد. برای انجام ماشین کاری به روش 3+2 در PowerMill می توان در همه مراحل خشنکاری، پیش پرداخت و پرداخت از همین روش استفاده کرد. ابتدا بر روی Plane Work ساخته شده دوبار کلیک می کنیم تا Active شود. سپس بر روی Plane Work ساخته شده راست کلیک کرده و از منوی باز شده Edit و سپس Plane Work را انتخاب می کنیم. در کادر باز شده در قسمت Rotate عدد 90- را وارد کرده و محور Z را انتخاب می کنیم . با انجام این کار محور دستگاه مختصات ساخته شده در جهت دستگاه مختصات قبلی  $\rm X$ قرار می گیرد و از دوران غیر ضروری محور های دورانی جلوگیری می شود.

فراموش نکنید که در قسمت Heights Move Rapid یک بار و Reset to Safe Height جدید Work Plane اساس بر دیگر Path Tool Active to Apply را انجام دهید. پس از انجام مراحل فوق و اجرای خشنکاری در محدوده مورد نظر ) با تعریف Boundary

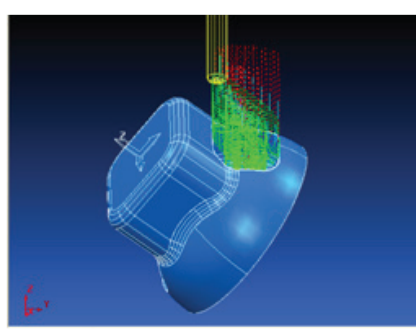

TRI MOTI

Made in Taiwan

مناسب ( نتیجه ما شینکا ر ی مطابق تصویر خواهد بود. **ToolPath ساخته شده نسبت به WorkPlane جدید**

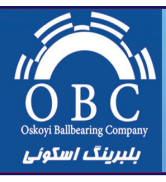

**TBI** 

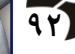

www.irmpm.com

| مجله فنی مهندسی ساخت و تولید - شماره43

همانگونه که در تصویر فوق مالحظه می شود Path Tool خشنکاری از باالی بلوک خام آغاز شده است ؛ این در حالی است که ما قبال قسمت های زیادی از آن را ماشینکاری کرده بودیم. در واقع باید از نرم افزار بخواهیم قسمت هایی را که در مرحله قبلی ماشین کاری نشده است را ماشینکاری کند. در حالت 3 محوره ساده این کار با استفاده از Rest Machining بر مبنای Tool Path قبلی، به سادگی امکان پذیر است. ولی وقتی که Plane Work تغییر کند دیگر امکان استفاده از Rest Machining بر مبنای Tool Path قبلی وجود ندارد. در اینجا میتوان با استفاده از Stock Model این کار را انجام داد.

در قسمت مرورگر نرم افزار بر روی Model Stock راست کلیک کرده و Model Stock Create را انتخاب کنید. در حالتی که ماشینکاری اول یعنی خشنکاری اولیه را در وضعیت Active قرار داده اید، بر روی Model Stock ساخته شده راست کلیک کرده و در منوی باز شده از زیر منوی Apply گزینه Last ToolPath Active را انتخاب کنید . دو باره این مراحل را در حالتی که Path Tool دوم Active است انجام دهید. حالت Options Drawing را بر روی Shade قرار دهید و در نهایت روی Model Stock ساخته شده راست کلیک کرده و دستور Calculate را اجرا کنید. از آخرین Path Tool یک کپی تهیه کنید و وارد Setting آن شوید. با Plane Work جدید ) مربوط به حفره طرف مقابل( و همچنین در محدوده Boundary مناسب، این بار قسمت Rest Machining را فعال کنید. Model Stock ساخته شده را انتخاب کنید و Apply کنید .

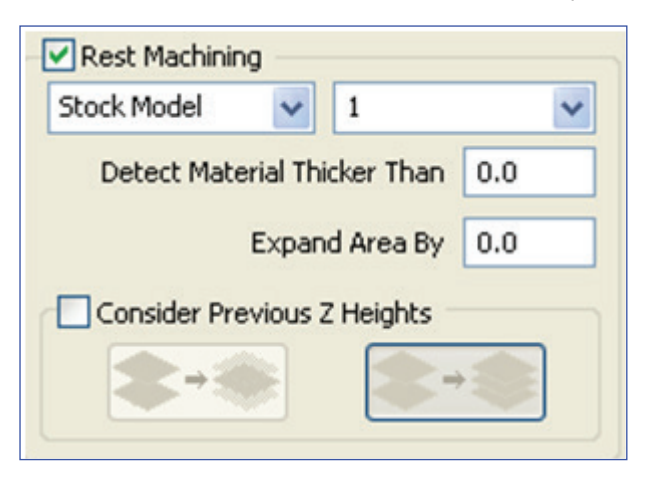

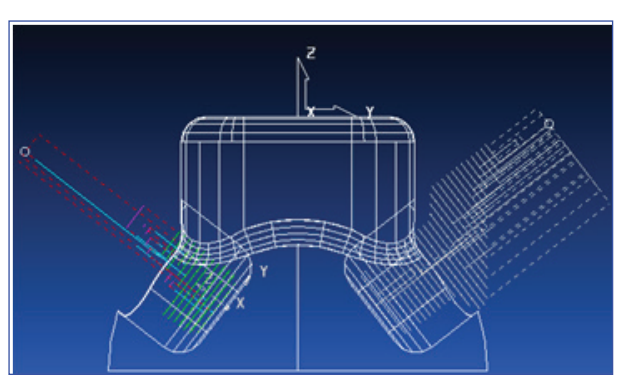

**مقایسه Path Tool های خشنکاری**

همانگونه که در این تصویر می بینید در مورد حفره اول ) حفره سمت راست در تصویر فوق ( بدون در نظر گرفتن این مسئله که بلوک خام قبال ماشینکاری شده است؛ از باالی بلوک خام تا کف مدل را خشن کاری کرده اید. در صورتی که در حفره دوم ) حفره سمت چپ در تصویر فوق ( فقط قسمت هایی را که در مراحل قبل ماشینکاری نشده بود را خشنکاری می کنید. این مسئله در مقدار زمان ماشینکاری بسیار مهم و تاثیرگذار است.

در ادامه باید از Path Tool های ساخته شده Program NC تهیه کرد و در نهایت از NC Program ساخته شدهG-code متناسب با ماشین را استخراج کنید. برای استخراج code-G مناسب به پست پروسسور متناسب با ماشین نیاز خواهید داشت. با توجه به تنوع ماشین های چند محوره، هر ماشین دارای توانایی ها و محدودیت های مختص خود است. پست پروسسور، خصوصیات مربوط به ماشین مورد استفاده توسط شما را به ماشین معرفی کرده و code-G را متناسب با آن استخراج می کند.

همانگونه که مشاهده کردید بسیاری از استراتژی های مورد استفاده در ماشینکاری سه محوره Mill Power، با اعمال تغییرات جزئی، در ماشینکاری چند محوره نیز، قابل استفاده هستند. روشی که شرح داده شد، در حتی کشور های صنعتی پیشرفته نیز پراستفاده ترین کاربرد ماشین های چند محوره است. با استفاده از این روش ضمن حفظ دقت، زمان تنظیم به حداقل ممکن خواهد رسید و همچنین در صورت باال بودن تیراژ، نیازی به صرف زمان جهت فیکسچر سازی نخواهد بود. می توان به سرعت تغییرات مورد نظر را در محصوالت تولیدی ایجاد کرد و به این صورت می توان در بازار تنوع طلب امروزی در گردونه رقابت باقی ماند.

> **تغییرات قسمت Machining Rest** Path Tool ساخته شده به صورت زیر خواهد بود.

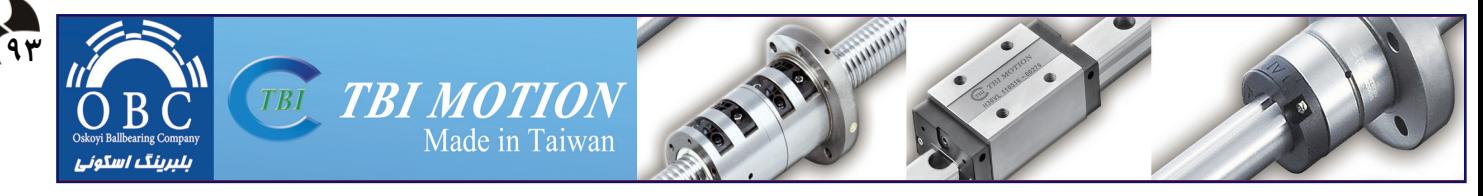